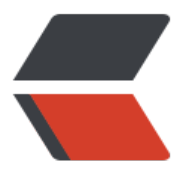

链滴

## linux 查[看 c](https://ld246.com)pu 信息

作者: someone31950

- 原文链接:https://ld246.com/article/1535615192201
- 来源网站: [链滴](https://ld246.com/member/someone31950)
- 许可协议:[署名-相同方式共享 4.0 国际 \(CC BY-SA 4.0\)](https://ld246.com/article/1535615192201)

<p><a href="https://ld246.com/forward?goto=http%3A%2F%2Fwww.cnblogs.com%2Flinuxli %2Fp%2F4844060.html" target="\_blank" rel="nofollow ugc">centos 查看系统 cpu 个数、核心 </a>、线程数</p> <p>1.查看物理 cpu 个数</p> <p>grep 'physical id' /proc/cpuinfo | sort -u | wc -l</p>  $< p > 2$  $< p > 2$ <p>2.查看核心数量,即每个物理 CPU 中 core 的个数(即核数)</p> <p>grep 'core id' /proc/cpuinfo | sort -u | wc -l</p>  $\n<sub>p</sub> < p > 6  
\n<sub>p</sub> > 6$ <p>3.查看线程数(逻辑 CPU 的个数)</p> <p>grep 'processor' /proc/cpuinfo | sort -u | wc -l</p>  $< p > 24$   $< p > 24$ <p>4.查看 cpu 型号</p> <p>dmidecode -s processor-version</p> <p>5.查看内存方法</p> <p>grep MemTotal /proc/meminfo</p> <h2 id="总核数---物理CPU个数-X-每颗物理CPU的核数--总逻辑CPU数---物理CPU个数-X-每颗物 CPU的核数-X-超线程数">总核数 = 物理 CPU 个数 X 每颗物理 CPU 的核数# 总逻辑 CPU 数 = 物理 PU 个数 X 每颗物理 CPU 的核数 X 超线程数</h2> <h2 id="查看物理CPU个数">查看物理 CPU 个数</h2> <p>cat /proc/cpuinfo| grep "physical id"| sort| uniq| wc -l</p>  $< p > 2$  $< p > 2$ <h2 id="查看每个物理CPU中core的个数-即核数-">查看每个物理 CPU 中 core 的个数(即核数)</h > <p>cat /proc/cpuinfo| grep "cpu cores"| uniq</p>  $6$ <h2 id="查看逻辑CPU的个数">查看逻辑 CPU 的个数</h2> <p>cat /proc/cpuinfo| grep "processor"| wc -l</p>  $< p > 24$  $< p > 24$ <p>详细物理 cpu,核数,逻辑 cpu 说明</p> <p><a href="https://ld246.com/forward?goto=http%3A%2F%2Fblog.csdn.net%2Fu0116305 5%2Farticle%2Fdetails%2F61194094" target="\_blank" rel="nofollow ugc">http://blog.csdn.ne /u011630575/article/details/61194094</a></p> <p>来自 <a href="https://ld246.com/forward?goto=%255Bhttp%3A%2F%2Fblog.csdn.net%2 u011630575%2Farticle%2Fdetails%2F51426429%255D%28http%3A%2F%2Fblog.csdn.net%2F 011630575%2Farticle%2Fdetails%2F51426429%29" target=" blank" rel="nofollow ugc">[http //blog.csdn.net/u011630575/article/details/51426429](http://blog.csdn.net/u011630575/artic

e/details/51426429)</a></p>